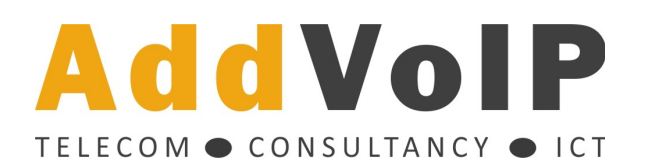

## **Rapporten**

Bij het onderdeel 'rapporten' vindt u een geavanceerde rapportage module. Hier kunt u de specificaties en gespreksrapportages downloaden. Op de rapportenpagina, vindt u allereerst de gespreksdetailregels, aangegeven als CDRs (call detail records). Dit is een overzicht van alle gespreksregels, waarbij het meest recente gesprek bovenaan te vinden is.

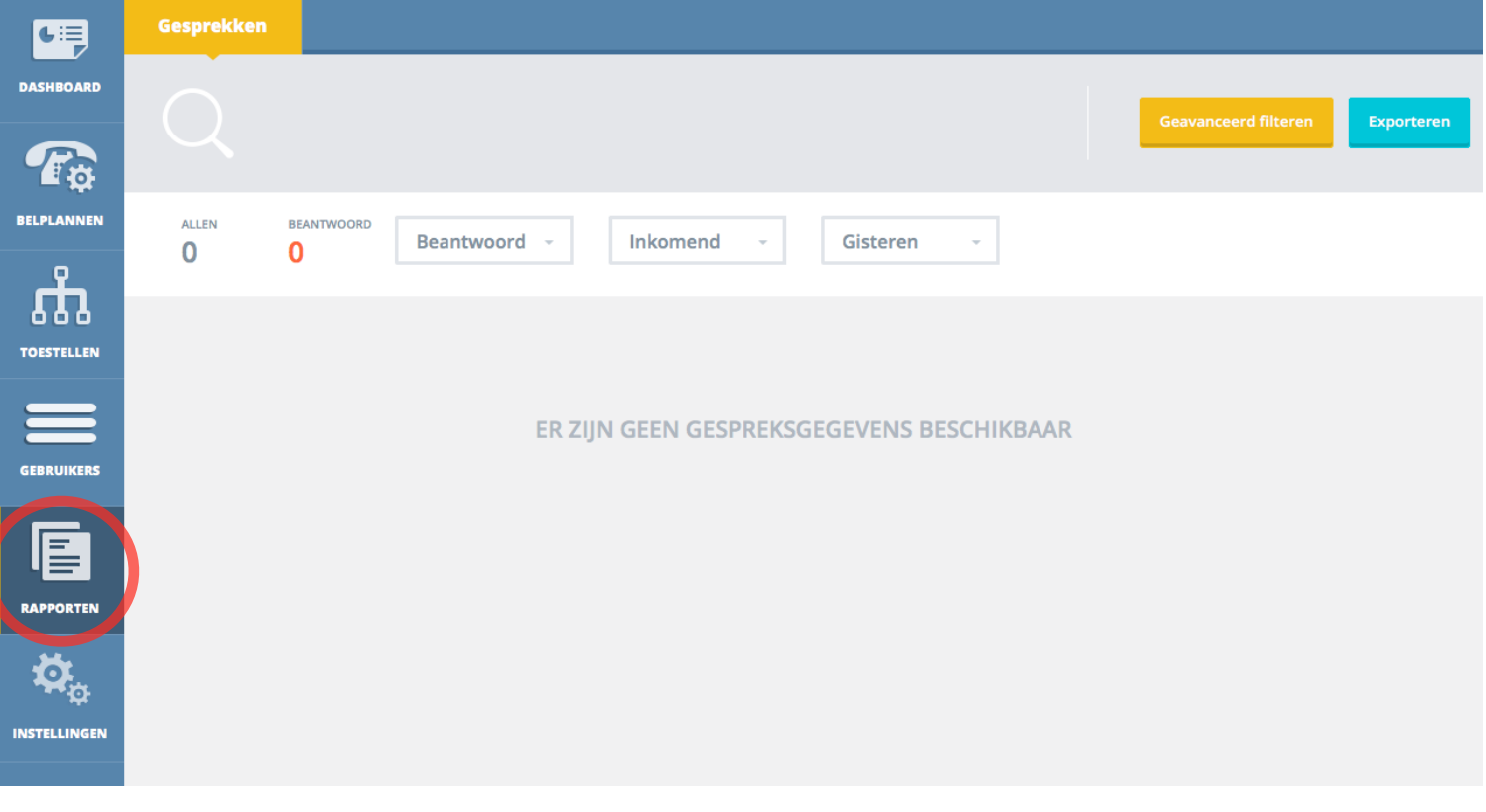

## **Basisfilter gespreksregels**

De gespreksregels kunt u op verschillende onderdelen filteren. Hiervoor zijn er drie dropdown-menu's bovenaan het overzicht. Hier heeft u de mogelijkheid om te filteren op: wel/niet beantwoord, inkomend/uitgaand of u kiest een bepaalde periode.

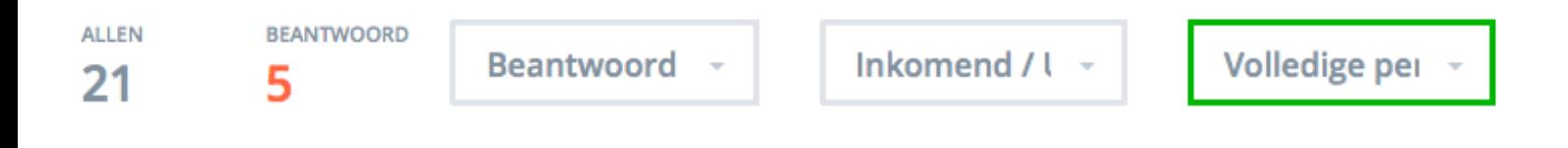

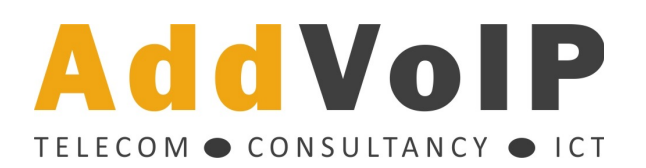

## **Geavanceerd filteren**

Om geavanceerder te filteren, klikt u op de gele button [geavanceerd filteren] rechts bovenin. U heeft nu de mogelijkheid om te filteren op: nummer of intern toestel dat heeft gebeld, nummer of intern toestel dat werd gebeld, tijdsinterval waarin gesprekken hebben plaats gevonden, tijdsinterval waarin gesprekken zijn beantwoord en tijdsinterval waarin gesprekken zijn beëindigd.

Deze geavanceerde filtermogelijkheden zijn een aanvulling op de basisfilters. De waarden die zijn geselecteerd bij het basisfilter zullen dus ook gehanteerd blijven.

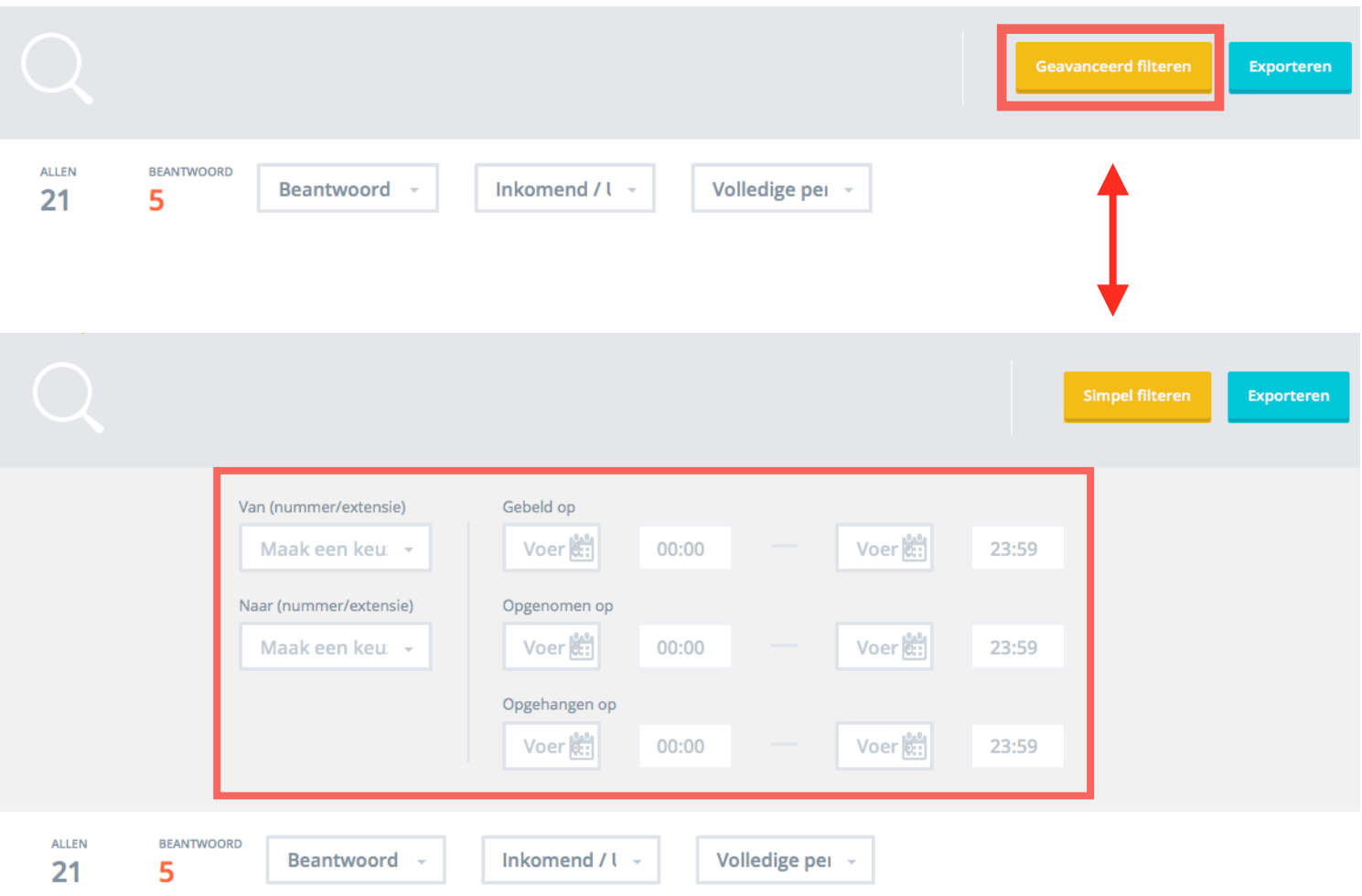

## **Gespreksregels downloaden**

Via de blauwe button [export], rechts bovenin de pagina, kunt u de gespreksregels downloaden. U kunt de gespreksregels in Excel openen. Binnen Excel kunt u vervolgens verder filteren en bepaalde zaken berekenen (bijv. totale gespreksduur van afgelopen week).